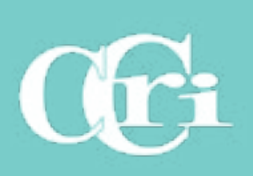

# **Online Course Readiness Checklist**

Teaching online takes a considerable amount of time and hard work prepping Blackboard and course materials before the semester begins. Use this checklist to guide your preparations and help you feel confident, passionate and ready to teach.

### **Before the Course Begins**

Course Copy/Update

Content has been [copied](https://medial.ccri.edu/Player/88607724) or [imported](https://medial.ccri.edu/Player/AD9aiFGD) into new Blackboard course shell.

If another instructor is listed in the course, [submit Help Desk Service Request to remove user.](https://ccri.teamdynamix.com/TDClient/2073/Portal/Requests/ServiceCatalog/)

Delete old discussion and group discussion posts, if applicable.

LEARNING<br>DESIGN<br>CENTER

Delete old announcements or make unavailable.

Check all hyperlinks for broken links.

Chang[e due dates](https://help.blackboard.com/Learn/Instructor/Original/Course_Content/Reuse_Content/Date_Management), date availability and places (if any) for assignments, discussions, tests, blogs, etc.

Update or [add rubrics for assessments.](https://youtu.be/fiio3IjWTzc) Make sure the rubrics are linked to the right assessment. Make sure that students can see the rubric and feedback.

Hide all weekly folders except Week 1.

Verify that all assessments are weighted appropriately in the Grade Center.

Use Student View to verify that the course appears appropriately.

If using LockDown Browser, check the test links to see if they require updating.

#### Accessibility

Run an [Ally Accessibility Report](https://help.blackboard.com/Ally/Ally_for_LMS/Instructor/Course_Accessibility_Report). Remediate any red flagged content items.

Mark any decorative images as "Decorative" in Ally.

Use the [Check Accessibility](https://support.microsoft.com/en-us/office/make-your-content-accessible-to-everyone-with-the-accessibility-checker-38059c2d-45ef-4830-9797-618f0e96f3ab) in MS Word to verify that documents are accessible.

Use the [Check Accessibility](https://support.microsoft.com/en-us/office/make-your-content-accessible-to-everyone-with-the-accessibility-checker-38059c2d-45ef-4830-9797-618f0e96f3ab) in MS PowerPoint to verify that presentations are accessible.

Add closed captions or transcripts for all videos. Note: VoiceThread and Zoom auto-captions videos.

Remove any colored text from the course.

Rename hyperlinks to meaningful key phrases, hiding the HTML language.

Avoid using all caps and italics.

Remember to add heading styles in all course materials.

Check with your publisher to verify that the digital textbook is [WCAG AA rated](https://www.w3.org/WAI/WCAG2AA-Conformance). If not, put together a plan with the publisher for students who are blind and/or mobility disability.

## **Online Course Readiness Checklist**

## **As the Course Begins**

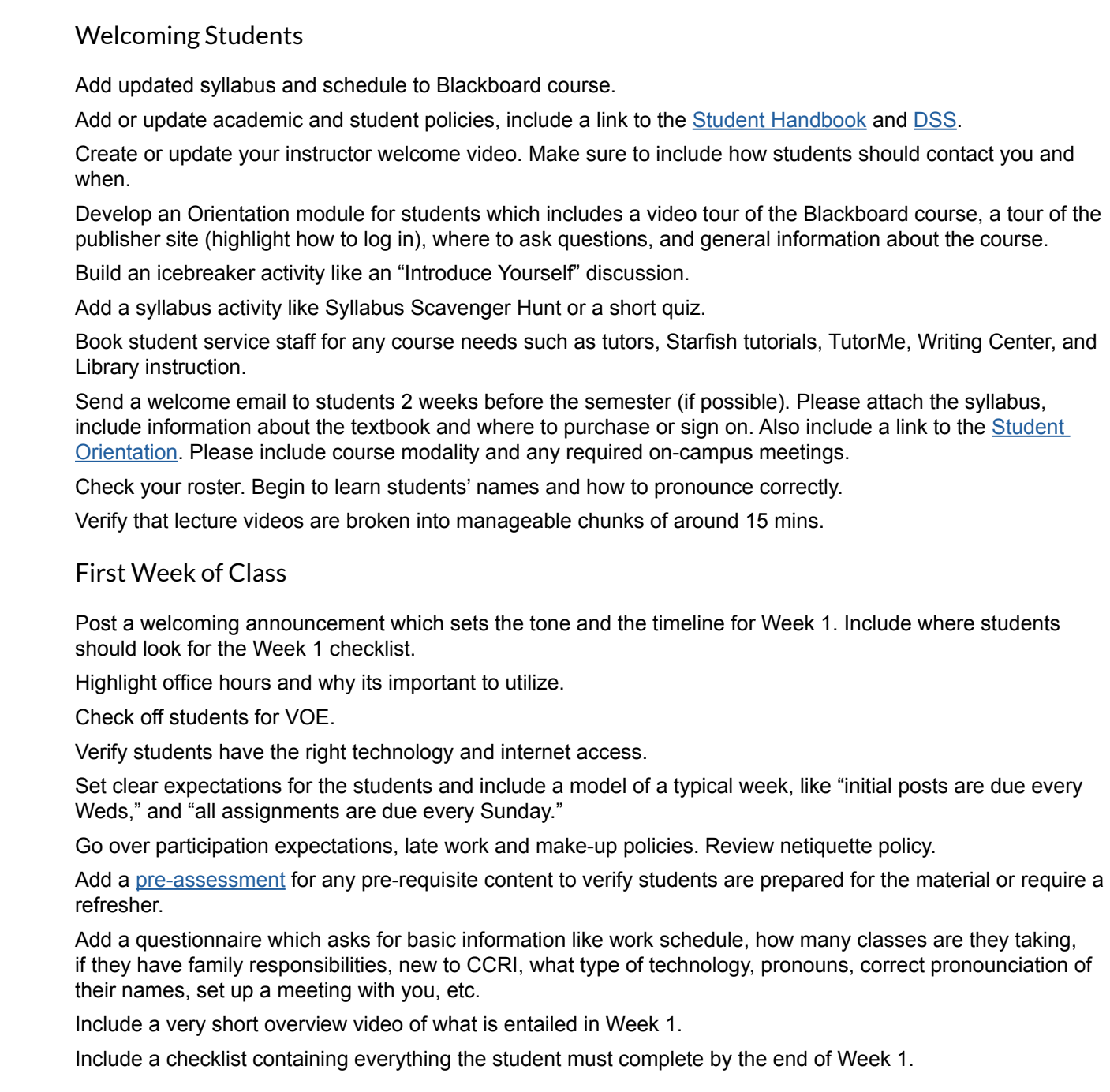

For more information about what to include in an online course, please visit the Learning Design Center's Course Design [Review](https://ccri.edu/eco/measure/cdr.html) which lists 14 effective and inclusive online design standards, or contact [mmcintyre@ccri.edu](mailto:mmcintyre%40ccri.edu?subject=Course%20Design%20Review).